## **Instructions for changing your LTA venue on a Windows PC / MAC (correct at 14/4/2024)**

Go to the LTA website at www.lta.org.uk

If you are already an LTA member then **sign in**, otherwise click on the **Join Us** button and choose Advantage Play+ membership. There is no need to pay for this.

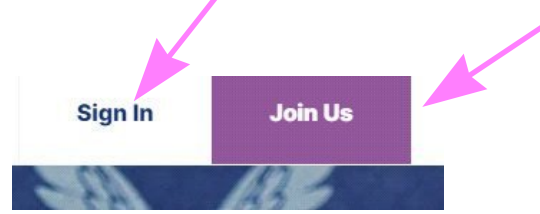

Directly after you have logged in click on your initials in a circle at the top right of the page. Then Click on **View Your Account Details**.

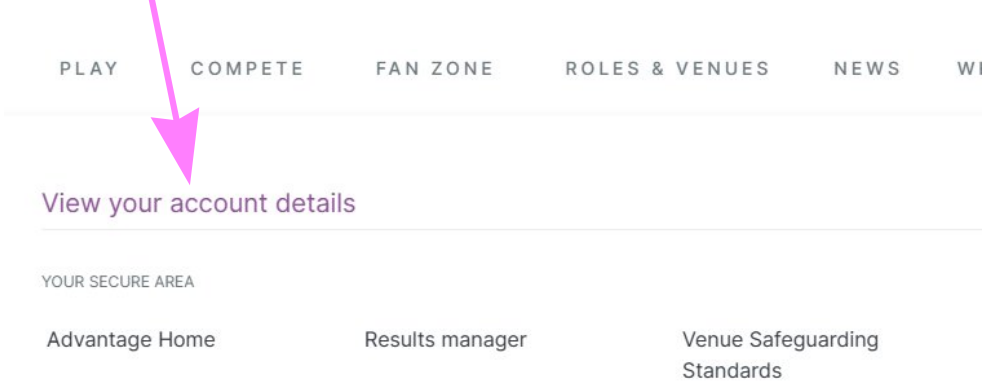

**RH** 

On the next screen click on **My Venue(s)** and then on **Update Venue** which will take you to a screen where you can add or change your venue.

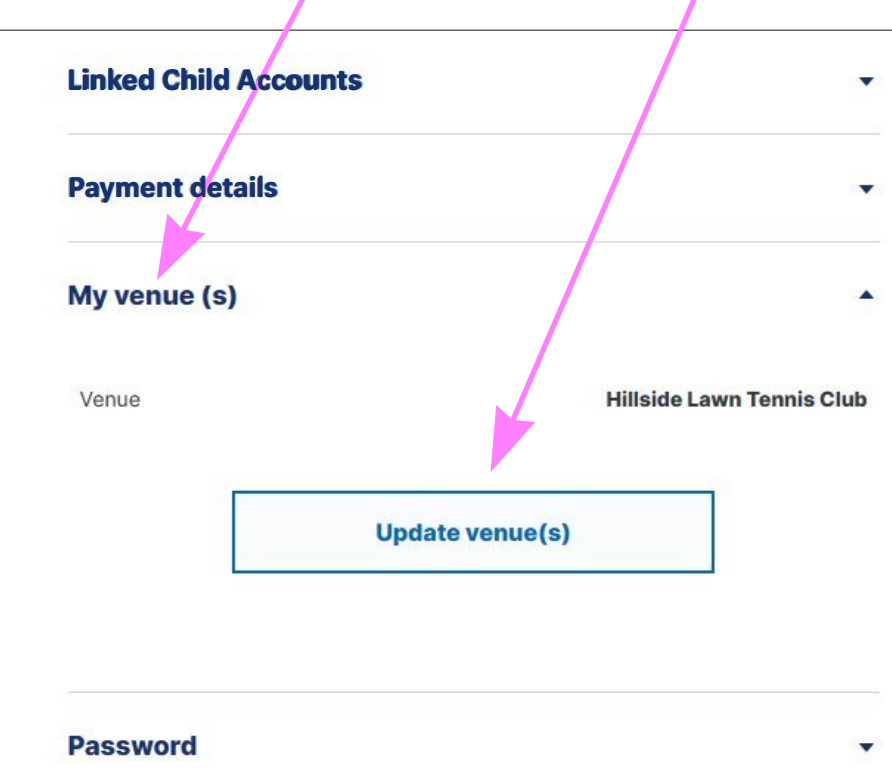